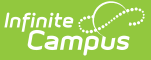

# **Grading Tasks (Idaho)**

 $ed$  on 10/21/2024 8:21 am CDT

#### {{snippet.Table\_Of\_Contents\_H1}

#### **Tool Search**: Grading Tasks

Grading Tasks are items to which teachers post grades for report cards, transcripts, midterms and/or eligibility reports. Examples of grading tasks include quarter grade, mid-term progress grade and semester grade. If the school is on trimester terms, the grading tasks might be trimester grade or final grade.

See the core [Grading](http://kb.infinitecampus.com/help/grading-task-setup) Task Setup article for additional information related to Grading Tasks.

# **Grading Task Detail Editor**

In order to post grades and to include grading tasks on state reports, the State Reported checkbox must be marked. **Only one Grading Task per course should be flagged as State Reported to report the student's final grade earned.**

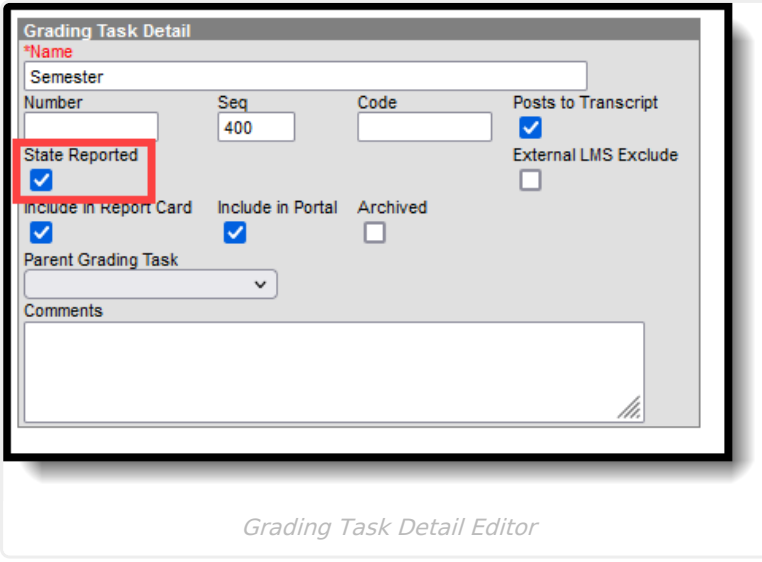

### **State Reported**

When marked, indicates the grading task is reported to the department of education and used in state reports.

▶ Click here to expand...

#### **Database Location:**

GradingTask.stateReporting

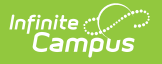

#### **Ad hoc Inquiries:**

Not available

#### **Reports:**

Student Course [Enrollment](http://kb.infinitecampus.com/help/student-course-enrollment-isee-extracts-idaho)

# **Course Grading Tasks**

The Course Grading Tasks tool lists the grading items the teachers must score as part of the grading process. These tasks include mid-term grades, quarter grades, semester grades, etc.

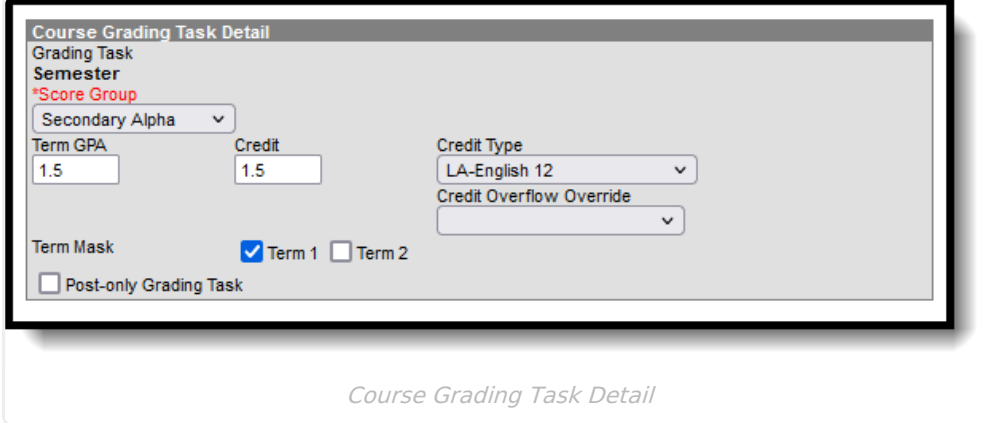

## **Score Group**

The Score Group determines the points and/or letter grades that will be used when scoring the grading task.

This field MUST contain a value.

▶ Click here to expand...

**Database Location:**

GradingTaskCredit.scoregroupID

#### **Ad Hoc Inquiries:**

Course > Course Information > Grading Task Credit > GradingTaskCredit.ScoreGroupID

#### **Reports:**

Not reported

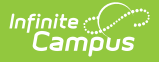

## **Credit**

Indicates how much course credit the student receives towards graduation. This field reports on the Student Course Enrollment extract as Credits Offered.

- When the student's grade is posted to the Transcript, this field reports the total of all credits attempted from the Transcript if the record is the most recent roster record with a grade posted to the Transcript and an Attempted credits value entered.
- When the student's grade is entered on a Grading Task flagged as State Reported and is NOT posted to the Transcript, this field reports the sum of all possible credits for the section from all grading tasks present on the Course Master or Course.
- ▶ Click here to expand...

#### **Database Location:**

GradingTaskCredit.credit

#### **Ad Hoc Inquiries:**

Course > Course Information > Grading Task Credit > GradingTaskCredit.credit

#### **Reports:**

Student Course [Enrollment](http://kb.infinitecampus.com/help/student-course-enrollment-isee-extracts-idaho)

# **Student Grades**

Once a teacher posts grades for the term, the score the student received is visible on the Student Grades tool, and if that Grading Task is marked as Post to Transcript, the score can also be found on the Student Transcript.

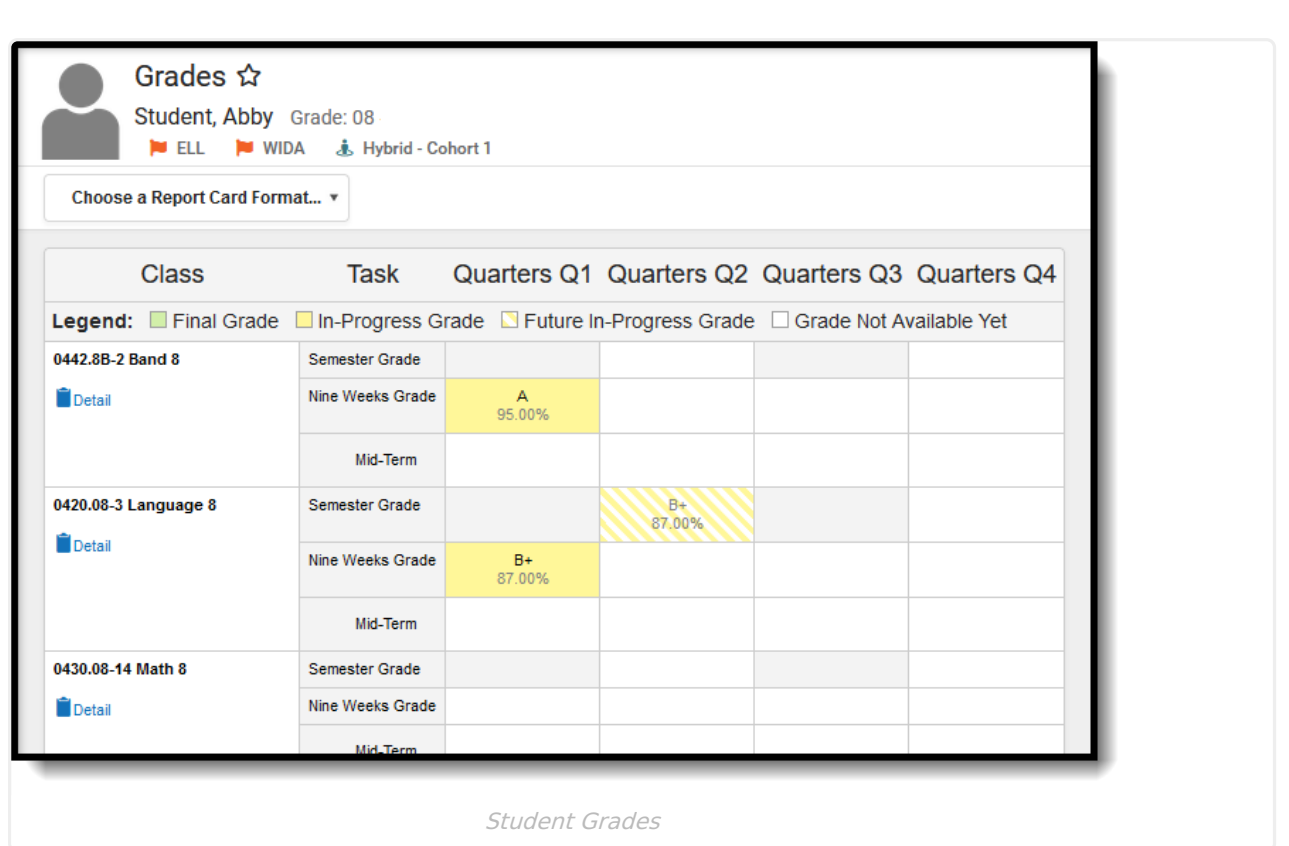

## **Score**

Infinite<br>Campus

A final or interim (grading period) indicator of student performance in a class as submitted by the instructor.

Click here to expand...

#### **Database Location:**

GradingScore.score

#### **Ad Hoc Inquiries:**

Student > Grading > Grading Detail > **grading.score**

#### **Reports:**

Not reported